# カラリゼーションに関する基礎的研究(第Ⅱ報)

衣松 宏晃<sup>a)</sup>·坂本 眞人<sup>b)</sup>

# **Fundamental Study on Colorization** Ⅱ

Hiroaki KINUMATSU, Makoto SAKAMOTO

#### **Abstract**

Colorization is a computer-assisted process of adding color to a monochrome photograph or film. The former is said to be the hand-coloring, and the latter is said to be the film colorization. Generally, colorization is an expensive and time-consuming process. Recently, various software of colorization are introduced on the Internet, but operation is difficult for a beginner. We have investigated about software of colorization. In this paper, we continue the fundamental study on colorization, and show the program for colorization that was updated. We use C for implementation of program. In this process, we use the image which we appoint a color and the place that we want to paint on a monochrome image. We call it "pilot image". We need it besides monochrome image.

*Keywords*: Black-White Image, Colorization, HSV Color-Space, Pilot Image, RGB Color-Space

# 1. はじめに

## 1.1 研究背景

カラリゼーション(カラライゼーション)という言葉は、 1970年にWilson Markle氏が導入された用語である1)。 この言葉は白黒画像をカラー化するコンピュータ支援プ ロセスを意味する。

白黒で表現される空は、青空なのか夕焼けなのかはすぐ に判断するのは難しい。白黒だけの表現で得られる情報は、 カラーで表現で得られる情報より少ないためである。白黒 のメディアといえば、白黒写真、白黒映画などが該当する。

これらをカラー化することで、白黒ではわからない情報 を得られることができるだろう。

現在、多くの技術者により一般のユーザにも着色ができ るよう、カラリゼーションソフトの開発が行われている。 だが、完成度の高いカラリゼーションソフトは高価なもの が多くフリーソフトのものは少ない。そこで、本研究はフ リーソフトという前提で綺麗な着色が行えるカラリゼー ションソフトのプログラム開発を行った。

卒業論文で、カラリゼーションソフトは既に試作してい る。本論文では、より実用的なカラリゼーションソフトの 開発を目指し試作されたカラリゼーションプログラムを 改善したものを紹介する。改善案のテーマは、色の伝搬の 効率化である。色の伝搬が効率化されると、ユーザの負担 を軽減することができる。

#### 1.2 着色方法

白黒画像の着色手法は大きく分けて 2 つあり、画像を読 み取って自動で着色するものと、ユーザが着色する色と場 所をある程度指定してそれを基に着色する方法がある。本 論文のプログラムは後者の手法を使う。

本論文のプログラムは白黒画像の他に、「種画像」を用 意する必要がある。種画像とは、白黒画像に塗りたい色・ 場所を指定した画像のことで便宜上名づけた。種画像は、 本論文のプログラムとは別の画像処理ソフトで白黒画像 に塗りたい色・場所を描画する必要がある。本論文のプロ グラムは白黒画像と種画像の 2 つの画像を使って着色画 像を生成する。入力データとして白黒画像と種画像、出力 データとして着色画像となっている。

種画像を用いたプログラムでカラリゼーションソフト は著者の卒業研究で試作している。これを改善するために、 色の伝搬の効率化を図っている。具体的に説明すると、種 画像に少ない描画で着色できるようなプログラム改善を 目指している。色の伝搬の効率化を実現するために、既存 の探索機能に加えて新しい探索機能「記憶された色探索」 を実装した。

## 2. 理論

#### 2.1 RGB 色空間

赤(Red)、緑(Green)、青(Blue)の三つの原色を軸とした (図 1)色の表現方法の一種である。これらを混ぜて幅広い 色を再現する加法混色の一種であり、3 つの色を適切な量

a) 情報システム工学専攻大学院生

b) 情報システム工学科准教授

を加えることで白くなる。RGB の各要素(R 要素、G 要素、 B 要素)は数字で表現され、各要素の数字の組み合わせで、 色と鮮やかさ・明るさが決まる。言い換えると、RGB の各 要素の数値が全てわからないとどんな色なのかすら特定 できないことになる。RGB 色空間は主にブラウン管や液晶 ディスプレイ、デジタルカメラなどで画像表現に使われて いる 9)。

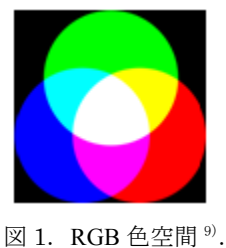

RGB 色空間をデジタルデータとして扱う場合は、基本的 に RGB 各要素の値は 0~255 までの段階があり、8 ビット データとして扱う。この場合、一つの画素(ピクセル)の 色を表すためには、赤(R)、緑(G)、青(B)で 8×3=24 ビッ トのデータが必要となる。24 ビットで扱える数値の範囲 は 0~16777215 であり、約 1600 万色(24bit カラー)の色 が使用できることを示す。多くのデジタル画像の色の表現 はこの RGB 色空間で表せることができる。

#### 2.2 HSV 色空間

色相(Hue)、彩度(Saturation)、明度(Value)からな る $7$ 。色相(Hue)は、赤・黄色・緑・青のような色の種 類のようなもので、有彩色を分類することができる。また、 赤・黄色・緑・青・紫を順にならべ、赤と紫をつなげた輪 「色相環」で表現できる(図 2)。彩度(Saturation)は、 色の鮮やかさを示す尺度のことで、彩度が高い程原色に近 くなり、低い程灰色さが見立ちくすんだ色になる。明度 (Value)とは、色の明るさを示す尺度のことで、白が最大 の値をとり、黒が最小の値をとる。

HSV の RGB 色空間と同様に各要素(H 要素、S 要素、V 要素)の数値の値の組み合わせで色を表現する。H 要素は 色相環で表現しているので、一般的に値は色相環に沿った 角度の値 0~360 となっている。また、S 要素・V 要素はど ちらも 0~100%の範囲で表しているため、0~100 までの値 が一般的である。

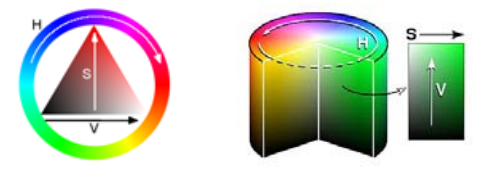

図 2. HSV 色空間 $^{\prime\prime}$ .

#### 2.3 BMP 画像

本論文のプログラムは、BMP(ビットマップ)画像を使 用する。BMP 画像とは、コンピュータグラフィックスにお ける画像形式の一つである。BMP 画像は、画像の最小要素 「ピクセル」に画像の色を示す RGB 情報が格納されている (図 3)。点(ピクセル)が線上に並んだ(ラスター)の集 まりであるとして扱われるためラスターイメージと呼ば れることもある 2)。

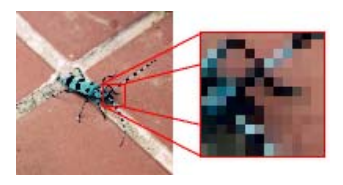

図 3.BMP 画像 2).

本論文のプログラムでは、プログラム実行時に BMP 画像 を 1 ピクセル単位で読み込んでいく。便宜的にするため、 左から右へ、上から下の順で構造体に RGB 情報を格納する (図 4)。

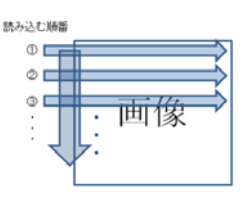

図 4. 画像の読み込み.

本来 BMP画像は左から右へ下から上の順で RGB情報を格 納している。これは機械独立ファイル形式(幾何学的な X 軸、Y 軸方向に座標を指定する)として設計されたためで ある 11)。このまま使用することは、プログラム製作側に とって不便であるため構造体を用いた格納をしている<sup>8)</sup>。

## 2.4. 着色

#### 2.4.1 着色の流れ

着色作業の流れを図 5 に示す。

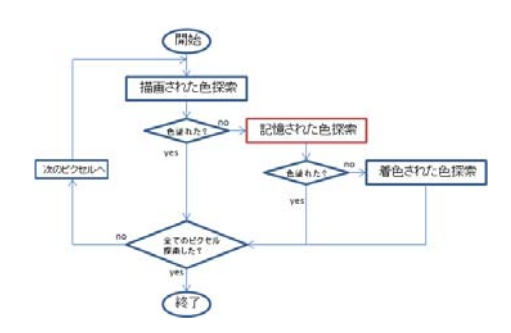

図 5. 着色の流れ.

描画された色探索、記憶された色探索、着色された色探 索で色を探し着色する。このプログラムでいう「着色」と は、白黒画像の HSV 情報を変化させたことである。

探索は 1 ピクセル単位で左から右へ上から下へ行って いく。探索の対象ピクセルは、常に白黒画像・種画像上の ピクセルを連動して移動していく(図 6)。つまり対象ピク セルは、常に白黒画像と種画像の同じ位置にある。対象ピ クセルの探索を終えたら次のピクセルに対して探索を行 う。次のピクセルとは右隣、端にいた場合は一つ下の行の 左端のピクセルを対象ピクセルとする。全てのピクセルに 対して探索を終えたら着色作業が終了する。

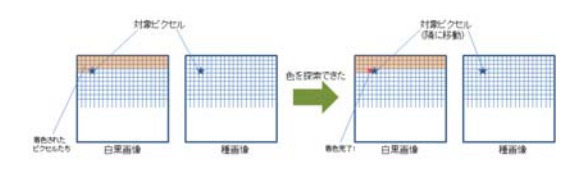

図 6. 対象ピクセルの動き.

#### 2.4.2 描画された色探索

白黒画像と種画像、この 2 つの画像の RGB 情報を比較し て種画像に描画されたピクセルを探していく。描画された ピクセルを見つけたら、そのピクセルの H 要素を白黒画像 にある対象ピクセルの H 要素に代入(着色)する。

探索方法は、2 つの画像の RGB 情報を比較する。対象ピ クセルだけ調べるのではなく、対象ピクセルを中心とした 正方形状の探索範囲で周りのピクセルも調べていく。正方 形内に描画された(白黒画像と種画像の RGB 情報が異なっ ている)ピクセルがなければ正方形を大きくしてまた探し ていく(正方形の最大サイズは画像によって変わる)。

描画されている、つまり白黒画像と種画像の RGB 情報が 異なっているピクセルがあれば、白黒画像における対象ピ クセルの HSV 要素の H 値を描画されたピクセルの H 値に割 り当てる、つまり着色する。そして次のピクセルを対象ピ クセルとして再び描画された色探索を行う。

最大サイズになった正方形内に描画されたピクセルが なければ次の記憶された色探索に移行する。

描画された探索を説明した図 7 に示す。

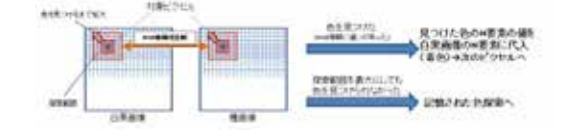

図 7. 描画された色探索.

#### 2.4.3 記憶された色探索

プログラム上で記憶された色の情報を用いて記憶した 色と似たような場所に対象ピクセルがあればその色を着 色する。

最初に記憶する色として、白黒画像、種画像の 2 つの画 像において一番最初に描画されている、つまり白黒画像と 種画像の RGB 情報が異なっている色の情報を格納する。

格納する情報は、描画されている色の HSV 情報の H 値、 そのピクセルと同じ場所にある白黒画像の RGB 情報各要 素の値などを格納する(図 8 参照)。

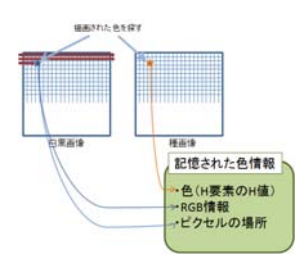

図 8.色情報格納.

記憶する色情報は増えさせていく。増やし方として描画 された探索で色を見つけた時、記憶されていない色ならば 新しい色情報として情報を格納する。ただし、記憶されて いる色でも記憶された色の RGB 情報各要素と大きく違う ような違う場所にある記憶されている色の場合は格納し ている。

このようにして記憶する色情報を増加させているが記 憶する情報の数は有限にしなくてはいけない。記憶する情 報の数は有限にしないとコンピュータに多大な負担がか かり、時間もかかるためである。

記憶された色探索は、記憶された色情報から着色すべき 色を見つける。白黒画像における対象ピクセルの RGB 要素 と記憶された色情報の RGB 要素を比較して、似たような RGB 要素ならその RGB 要素を持つ描画されている色の H 値 を対象ピクセルの H 値に割り当てる(図 9)。RGB 要素の比 較の方法は 3 次元の点の距離で調べている。小さい数の方 が似たような RGB 要素と言える。

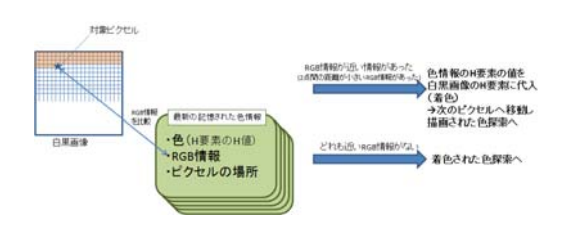

図 9. 記憶された色探索.

記憶された色情報の RGB 要素と全く揃わなかったら最 後の手段として着色された色探索へ移行する。

#### 2.4.4 着色された色探索

白黒画像と種画像の HSV 情報を比較し、既に着色された 色を探す。描画された探索同様、正方形の探索範囲で着色 された色を探す(図 10)。

探索は左から右へ上から下へ行っているので、既に着色

された色は対象ピクセルの左か上方にある。よって探索は ピクセルの左側と上方だけに注目して色を探す。着色され た色の判別の仕方は白黒画像と種画像の HSV 情報の H値で 判断する。描画された色探索で描画された色(ピクセル) を探しだせていないので、対象ピクセルの周りには描画さ れた色がない。

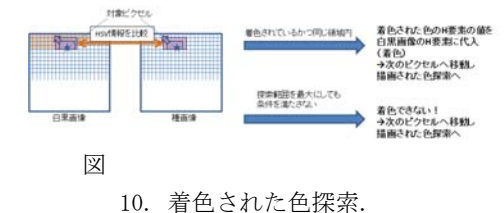

## 3. 開発環境

以下の環境で開発した。

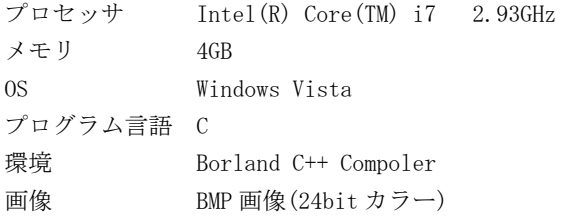

# 4. 結果

このプログラムで着色した画像例を示す(図11、12)。 左上が白黒画像、右上が種画像、左下が着色画像となる。 図 11 のように白黒の差があまりない画像ならば、種画 像に一本の描画で着色することが可能となる。

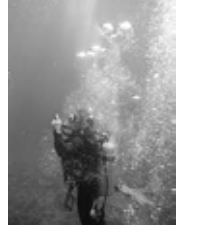

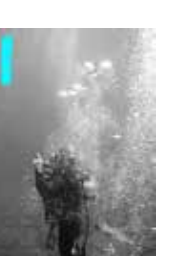

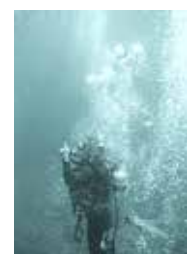

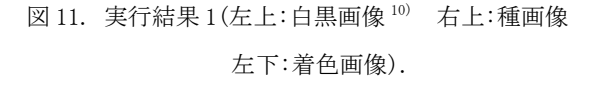

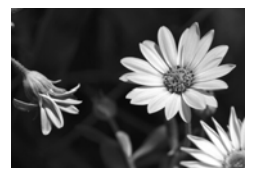

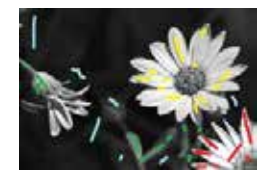

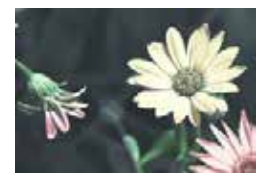

図 12. 実行結果 2. (左上:白黒画像 5) 右上:種画像 左下:着色画像).

## 5. 考察

今回は色の伝搬の効率化を図るため、記憶された色探索 を実装した。色の伝搬の効率化を図る指標として、種画像 にあまり描画しないようにし、少ない描画でどれだけ色が 伝搬できるかを検証する。サンプル画像として以下の画像 サンプル1を用意した (図 13)。

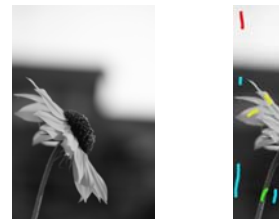

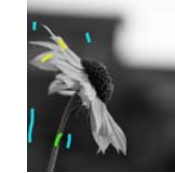

図 13. サンプル画像 1.

サンプル画像の種画像のほうは敢えて描画する箇所を 少なくした(図 14)。これらを使って、記憶された色探索 の実装前のプログラムと実装済みのプログラムで比較す る。

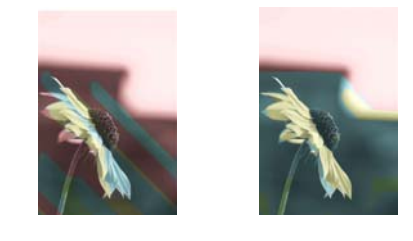

図 14. 比較 1 (左:実装前 右:実装済み).

実装済みの着色結果のほうが色が伝搬できている。 また別の画像での実行結果を比較する。サンプル画像 2 を図 15 に示す。

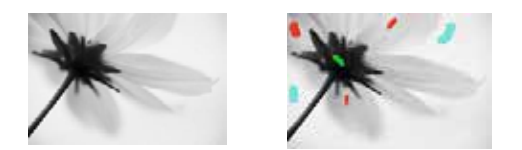

図 15. サンプル画像 2(左:白黒画像 6) 右:種画像).

実行結果は図 16 になる。

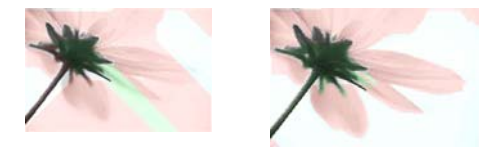

図 16. 比較 2(左:実装前 右:実装済み).

実装済みの実行結果のほうが少し色がはみでているとこ ろがあるが、境界線を塗り分けた着色ができている。モノ とモノとの RGB 情報の差がはっきりしていると綺麗な着 色ができる。

 このように少ない描画の種画像での実行結果を見ると、 色の伝搬の効率化は成功しているといえる。本プログラム では綺麗な着色画像にするために、なるべく細かく種画像 に描画しないといけない。綺麗な着色を目指して種画像に 細かく描画した結果、実装前と実装済みを比べてみると若 干実装済みでのプログラムの方が種画像に描画している 箇所が少ない程度で、あまり差がないという結果になって しまった。これは実装前では着色できていたところが実装 済みでは着色できないということが起きてしまったから である。

### 6. おわりに

今回、色の伝搬の効率を図るため「記憶された色探索」 を実装し、色の伝搬の効率を僅かながら改善することがで きた。しかしながら、まだ実用できるレベルには達してい ない。サイズの大きい画像に対しての処理時間短縮の改善 や BMP 画像以外の画像の着色などができるようにしてい き、実用可能なレベルに近づけたい。

今後の発展として、色の再着色(リカラリゼーション) がある(図 17)。リカラリゼーションは、本論文の種画像 みたいに色を変えてほしい色と箇所を描画して再着色す るプログラムである 3)。リカラリゼーションは、住宅内外 装業界での外装の色の効果をシミュレート、アパレル業界 でのカラーシミュレーションに貢献することができる。似 たような手法で着色しているので、工夫すればリカラリゼ ーション機能を実装できるのかもしれない。

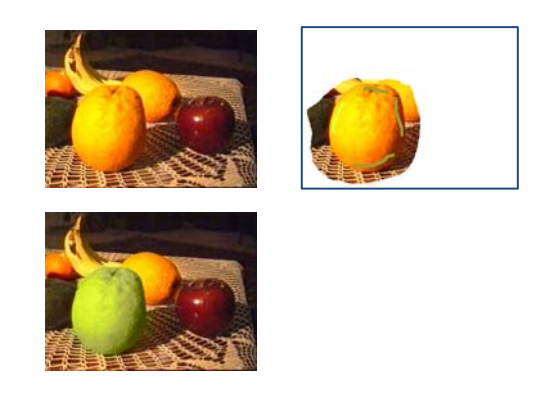

図 17. リカラリゼーション $3$ .

また白黒の静止画ではなく、動画のカラー化にも発展さ せていきたい。カラリゼーションの技術により白黒の映画 の着色化は既に成功している<sup>4)</sup>。映画の着色には替同して いる声もあれば批判的な声もある。白黒ならではの良さが あるのだ。現に世界的な映画賞でモノクロサイレント映画 が受賞している。監督は白黒とサイレントだからこそでき たと語っている。このように安易にカラー化することは良 くないケースがある。もちろん、カラー化することは完全 に良くないとは言えない。カラー化することで、昔の情景 を取り戻したり、別の情景を表現することができる。カラ ー化することは間違いではなく、安易にカラー化すること が間違っているのだ。このことに注意してカラリゼーショ ンソフトを発展してほしい。

#### 参考文献

- 1) Anat Levin, Dani Lischinski, Yair Weiss, Colorization using Optimization.[Online] http://www.cs.huji.ac.il/~yweiss/Colorization/ colorization-siggraph04.pdf
- 2) ビットマップ画像. [Online] http://ja.wikipedia.org/wiki/
- 3) Colorization Using Optimization. [Online] http://www.cs.huji.ac.il/~yweiss/Colorization/
- 4) 映画の着色化.[Online] http://ja.wikipedia.org/wiki/
- 5) ガーベラ-モノクロ写真|アノ ソラヲ ワスレナイ. [Online] http://ameblo.jp/color-of-design/entry-1136026 5838.html
- 6) 花、犬、空。-モノクロームダイアリーズ. [Online] http://d.hatena.ne.jp/monochrome\_diaries/20091 127/1259323600
- 7) HSV 色空間. [Online] http://ja.wikipedia.org/wiki/
- 8) プログラミング-[物理のかぎしっぽ]. [Online] http://hooktail.org/computer/
- 9) RGB.[Online] http://ja.wikipedia.org/wiki/RGB.
- 10) 写真共有サイト「フォト蔵」. [Online] http://photozou.jp/photo/show/79815/37867801 11) Windows bitmap. [Online]
	- http://ja.wikipedia.org/wiki/Windows\\_bitmap